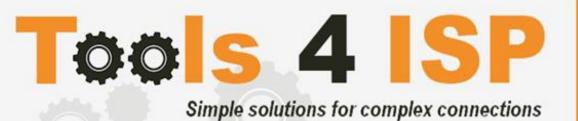

# **WHMCS RRPproxy Module**

- Installation and Userguide

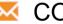

## **CONTACT**

Tools 4 ISP Zijdelveld 67 1421 TL Uithoorn The Netherlands

E-mail: info@tools4isp.com

KVK: 34255993

BTW: NL8169.75.851.B01

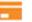

**BANK** 

GIRO: 4871672

IBANL NL15 INGB 0004871672

BIC: INGBNL2A

#### **Table of contents**

| 1. Introduction WHMCS RRPproxy Module                  | 3  |
|--------------------------------------------------------|----|
| 1.1 Functions WHMCS RRPproxy Module                    | 3  |
| 1.2 System requirements                                | 3  |
| 2. Other registrar modules                             | 4  |
| 3. Installation WHMCS RRPproxy Module                  | 4  |
| 3.1 Upload/Install the required Tools4ISP add-on       | 5  |
| 3.2 Upload the WHMCS RRPproxy Module                   | 5  |
| 3.3 DNSsec and nameserver database prepation (if used) | 6  |
| 3.4 Configure the WHMCS RRPproxy Module                | 7  |
| 4. Updating the WHMCS RRPproxy Module                  | 10 |
| 4.1 Update WHMCS                                       | 10 |
| 5. Setup registrar for RRPproxy extensions             | 11 |
| 6. Extra Options                                       | 12 |
| 7. Language files                                      | 12 |
| 8. RRPproxy Synchronization                            | 12 |
| 9.1 Changes and fix history                            | 15 |
| 9.2 Version and release history                        | 18 |
| 10. Support                                            | 20 |
| Disclaimer                                             | 20 |

#### 1. Introduction WHMCS RRPproxy Module

First of all, thank you for purchasing our WHMS RRPproxy Module. With this module you can manage your .nl domain names through your WHMCS admin panel. After installed this module you'll be able to control directly the following options from your WHMS regarding the .nl domain names registered at the Dutch RRPproxy registrar.

Note: Since the templates differ between WHMCS <8 and >8, the illustrations and links of this user guide may differ.

#### 1.1 Functions WHMCS RRPproxy Module

- Register domain name
- Domain name transfer/cancel/renewal
- Provide EPP Code
- Reseller support
- Managing DNSsec records
- Managing DNS Settings (coupling with PowerDNS)
- Changing Name Servers
- Automatic Name Server change after incoming transfer
- Change contact information (holder / tech / admin)
- Set contract period (1, 3 or 12 months)
- RRPproxy order period info, domain name date info

Before you start following this user guide, check if the WHMCS RRPproxy Module version number of this user guide matches with your installed WHMCS RRPproxy module version number.

- find your version user guide: see bottom frontpage of this document.
- find your version WHMCS RRPproxy Module: WHMCS panel ▶ system settings ▶ domain registrars.

#### 1.2 System requirements

System requirements:

- ▶ WHMCS installation
- ► Tools4ISP module (free addon)
- ► PowerDNS (only if used Managing DNS)
- ► Ioncube loader (only v12.0)

- ▶ PHP 7.4 and PHP 8.1
- ▶ PHP MySQLi
- ► MySQL (5+)

This module is fully tested with WHMCS v8.8 and PHP v8.1 (from Debian, with Zend OPcache). The modules might work with other versions, however we can't really support it in dept and we can't guarantee it.

#### 2. Other registrar modules

Other registrar modules that tools 4 ISP provides for WHMCS can be ordered at www.tools4isp.com

- WHMCS Registrar module for SIDN
- WHMCS Registrar module for DNS.be
- WHMCS Registrar module for RRPproxy
- WHMCS Registrar module for Donuts
- WHMCS Registrar module for EURid
- WHMCS DNS Module
- WHMCS Custom modules
- WHMCS Multisite
- WHMCS Statistics

#### 3. Installation WHMCS RRPproxy Module

Before you start the installation, you must first collect the following required information:

- RRPproxy User name
- RRPproxy Password
- RRPproxy Host name (epp.rrpproxy.net)
- RRPproxy Portnumber (700)
- RRPproxy handles (contact handles)
- Tools 4 ISP RRPproxy License key

If used DNS (PowerDNS) and/or DNSsec You'll need also the following information:

- MySQL DNS user name
- MySQL DNS Password
- MySQL DNS Host name
- MySQL DNS Database name
- MySQL DNSsec user name
- MySQL DNSsec Password
- MySQL DNSsec Host name
- MySQL DNSsec Database name

(i) Before installing the WHMCS registrar Module, make sure the required tools4ISP addon is installed first!

#### 3.1 Upload/Install the required Tools4ISP add-on

The Tools4ISP is a separated module that is required to run the WHMCS RRPproxy module. It contain several configuration settings and handles your license. Without the Tools4ISP module the WHMCS RRPproxy module will not work. You can download the Tools4ISP module free at your Tools4ISP client area. For installing and step-by-step instructions, see the separate manual for Tools4ISP.

#### 3.2 Upload the WHMCS RRPproxy Module

Extract the WHMCS RRPproxy Module you can download from your my.tools4isp.com area.

Upload the extracted files in your WHMCS installation in: <WHMCS root>/modules/registrars/rrp/(not RRPproxy)

If files exists, choose overwrite files.

i Before updating the registrar Module, always make a full backup (files and database) and read carefully the release notes.

#### 3.3 DNSsec and nameserver database prepation (if used)

#### **DNSsec and PowerDNS as nameserver:**

If used DNSsec support in combination with powerDNS, add the required DNS rows to your PowerDNS database by running the following MySQL file (use the config from your database):

https://github.com/tools4isp/dnsshop/blob/master/powerdns.sql

After you've added the rows run the following scripts (and use the config from your database):

https://github.com/tools4isp/dnsshop/blob/master/cron/pdnssec-pushdnssec.php https://github.com/tools4isp/dnsshop/blob/master/cron/pdnssec-rectify.php

#### **DNSsec** and other nameserver:

If used DNSsec in combination with another nameserver, use the following code to add the required tables to your database:

```
CREATE TABLE `domains` (
  `id` int(11) NOT NULL,
  `name` varchar(255) NOT NULL,
  PRIMARY KEY (`id`),
  KEY `name_index` (`name`)
) ENGINE=InnoDB DEFAULT CHARSET=latin1 AUTO_INCREMENT=1;

CREATE TABLE IF NOT EXISTS `dnssec` (
  `id` bigint(255) NOT NULL auto_increment,
  `domainid` int(255) NOT NULL,
  `type` varchar(10) default NULL,
  `record` varchar(255) NOT NULL,
  PRIMARY KEY (`id`),
  KEY `domainid` (`domainid`, 'type`)
) ENGINE=MyISAM DEFAULT CHARSET=latin1 AUTO_INCREMENT=1;
```

#### Insert example data for DNSsec

```
INSERT INTO `domains` (`name`) VALUES ('tools4isp.example');

The id from the 'domains' table must match the 'domainid' from the dnssec table below (in this example 1):

INSERT INTO `dnssec` (`domainid`, `type`, `record`) VALUES (1, 'DNSKEY', '257 3 8

AWEAAZWXIYfFaRuz6yMX/68ZuFHSYuoS0eXyKcI4acRe/cqicfuhulVoCwkPE3LBVA/KhNieztaPNEhLIVIOQIAuG6JyYc9d
pCGXTUW8iqf8oagHiRTsVa+td+HGQ6vG0wSfW7nzLaq1ras/8EUxc+b5uUhRyzk16ORb2k/WrPzgqjyVkFqpRPX5nvxmys
RF7KQFIPGswDcpKhVQKQNBrwCEL3GZoMJu9g0j2UuCBhw8T81ERTtq4t6U8Vbn0M/07g1YsyGaMVgNItrFM91pUX3ff7
hcka01b1hRv+7yBtXLQ66MsN5rpsrRZu2VoqhaGQJx5ENm4UjF+0CjW3r7HTU7M00=; ( RSASHA256 )');
INSERT INTO `dnssec` (`domainid`, `type`, `record`) VALUES (1, 'DS', '14960 8 1
bf33d879a15ea65449360d1a46754160c460c9f1; ( SHA1 digest )');
INSERT INTO `dnssec` (`domainid`, `type`, `record`) VALUES (1, 'DS', '14960 8 2
d068ffb7dc44406d34e872ce15ace9e48ba47167b0c738c6e946a5c9595d0320; ( SHA256 digest )');
```

#### 3.4 Configure the WHMCS RRPproxy Module

To enable the registrar module, login to your admin area and click the cicon: "System Settings".

Select in the list **Domain registrars**.

Here you'll see a list of registrars.

Find the **RRPproxy** registrar and click on the button "Activate".

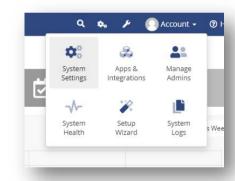

Click in the menu tab Addons and select the Tools4ISP addon. On the left menu click RRPproxy (configuration section)

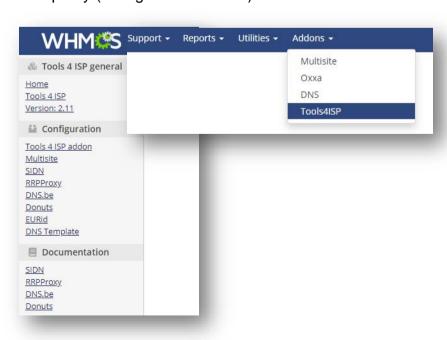

| User name                                                       |   |
|-----------------------------------------------------------------|---|
| Password                                                        |   |
| Host name                                                       |   |
| Port number                                                     |   |
| License key                                                     |   |
| MySQL DNS user name                                             |   |
| MySQL DNS Password                                              |   |
| MySQL DNS Host name                                             |   |
| MySQL DNS Database name                                         |   |
| DNS account list                                                |   |
| DNS standard TTL                                                |   |
| Supported DNS record types                                      |   |
| Standard value for account field in PowerDNS database           |   |
| MySQL DNSsec user name                                          |   |
| MySQL DNSsec Password                                           |   |
| MySQL DNSsec Host name                                          |   |
| MySQL DNSsec Database name                                      |   |
| Your tech handle                                                |   |
| Handle to use for registrations if contact is wrong             |   |
| Your billing handle                                             |   |
| Handles (split by a ,) that cannot be updated from within WHMCS |   |
| Fallback phone number                                           |   |
| Cache time, set to -1 to disable cache                          |   |
| Whois message line 1                                            |   |
| Whois message line 2                                            |   |
| Whois message line 3                                            |   |
| Whois reseller name                                             |   |
| Whois reseller URL                                              |   |
| Force mail address                                              |   |
| Mail address to force                                           |   |
| Enable DNS support                                              | 0 |
| Enable DNSsec support                                           | 0 |
| Enable DebugMode - show data                                    |   |
| Enable DebugMode2 - send data to Tools 4 ISP                    |   |
| Enable logging - log requests to a file                         |   |
| Create DNS zone after registration and transfer                 |   |

#### Detailed info for the input fields:

- User name: your RRPProxy username
- Password: your RRPProxy password
- Host name: RRPProxy hostname (drs.domain-registry.nl)
- Port number: 700
- License key: the license key from tools4ISP
- MySQL DNS user name: (only if used DNS like PowerDNS)
- MySQL DNS Password: (only if used DNS like PowerDNS)
- MySQL DNS Host name: (only if used DNS like PowerDNS)
- MySQL DNS Database name: (only if used DNS like PowerDNS)
- DNS account list: \* : (only if used DNS like PowerDNS)
- DNS standard TTL: 900 : (only if used DNS like PowerDNS)
- Supported DNS record types: AAAA,CNAME,NS,A,MX,TXT,PTR,SRV,CAA,TLSA,DS
  - All supported PowerDNS record types are supported
- Standard value for account field in PowerDNS database
- MySQL DNSsec user name: (required for DNSsec automation)
- MySQL DNSsec Password: (required for DNSsec automation)
- MySQL DNSsec Host name: (required for DNSsec automation)
- MySQL DNSsec Database name: (required for DNSsec automation)
- Your tech handle: a RRPProxy Handle
- Handle to use for registrations if contact is wrong: a RRPProxy Handle
- Your billing handle: a RRPProxy Handle (required)
- Handles (split buy a .) that cannot be updated from/within WHMCS
- Fallback phone number: optional
- Cache time, set to 0 to disable cache: 3600 (cache time for module)
- Whois message line 1: free choice
- Whois message line 2: free choice
- Whois message line 3: free choice
- Whois reseller name: name of the reseller
- Whois reseller URL: URL of the reseller
- · Force mail address: set this option to activate
- Mail address to force: a valid mail address
- Enable DNS support: optional
- Enable DNSsec support: optional
- Replace nameservers after transfer: Current DNS will be used by default.
- Enable Debug Mode: All communication with RRPproxy will be visible on screen including passwords (disable this setting in production).
- Enable DebugMode2: All communication with RRPproxy will be sent to tools4ISP including passwords (disable this setting in production).
- Enable logging: log requests to a file
- Create DNS zone after registration and transfer: optional

After filling out the required fields, click on "Save configuration"

### 4. Updating the WHMCS RRPproxy Module

When updating the WHMCS RRPproxy module (or WHMS), always read carefully the release notes. By updating WHMCS RRPproxy, only the updated files will be overwritten (your current settings will not be overwritten).

Updates from 2.0 and earlier, please contact Tools4ISP support team.

#### 4.1 Update WHMCS

Before update WHMCS always check whether the RRPproxy module is compatible with the version of WHMCS. Preferably switch off the automatic updating option of WHMCS.

## 5. Setup registrar for RRPproxy extensions

For coupling the a extension to RRPproxy you'll have to set up the section "Domain Pricing"., login to your admin area and click the icon: "System Settings".

Select in the list **Domain pricing**.

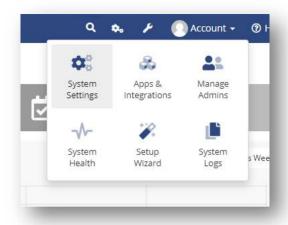

Set the TLD (for example .com) extension and the dropdown to "RRP" under Auto Registration as below:

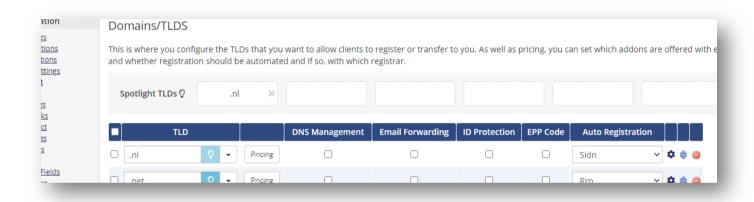

#### 6. Extra Options

Once you installed the WHMCS RRPproxy module, and you'll open the details of any domain name registered by RRPproxy, you'll see an extra block with additional options:

| Registrar Commands | Register | Transfer | Renew | Modify Contact Details | Get EPP Code | 1 month | 3 month | Move to quarantaine (cancel) |  |
|--------------------|----------|----------|-------|------------------------|--------------|---------|---------|------------------------------|--|
|--------------------|----------|----------|-------|------------------------|--------------|---------|---------|------------------------------|--|

Details and explanation of the **Register Commands** buttons:

|                                                             | 1                                                                   |  |  |
|-------------------------------------------------------------|---------------------------------------------------------------------|--|--|
| Register                                                    | Regsiter the domain name by RRPproxy                                |  |  |
| Transfer                                                    | Transfer the domain name to RRPproxy                                |  |  |
| Renew                                                       | Renew the domain name                                               |  |  |
| Modify Contact                                              | Modify the contact details (whois) for this domain name directly by |  |  |
| Details                                                     | RRPproxy                                                            |  |  |
| Get EPP Code                                                | Get the EPP (Authorization/Transfer) code for this domain name      |  |  |
| Reset EPP code                                              | Reset the EPP (Authorization/Transfer) code for this domain name    |  |  |
| Delete Cache Delete the cache in WHMCS for this domain name |                                                                     |  |  |
|                                                             |                                                                     |  |  |
| Renewal Buttons:                                            |                                                                     |  |  |
| RENEWONCE                                                   | Renew the domain automatically once                                 |  |  |
| AUTORENEW                                                   | Renew the domain automatically on expire date                       |  |  |
| AUTOEXPIRE                                                  | Expire the domain automatically on expire date                      |  |  |
| AUTODELETE                                                  | Delete the domain automatically on expire date                      |  |  |
| EXPIREAUCTION                                               |                                                                     |  |  |

If you've set coupled <u>PowerDNS</u>, you can manage the DNS for this domain name directly here. If you've set/enabled the <u>DNSsec</u> settings for you can manage the DNSsec directly here.

## 7. Language files

Add the language override files (located in lang/overrides) in <WHMCS root>/lang/overrides/. If there is already a file you might want to combine them.

Move all other files to:/modules/registrars/rrp/

## 8. RRPproxy Synchronization

Create a cronjob that runs regularly (for example daily), and which has 1 or more of the supported options. The cron to run can be found in the following file:

The current options are:

| Autolock                  | Enable domain lock at RRPproxy for all domains.                  |  |  |  |
|---------------------------|------------------------------------------------------------------|--|--|--|
| compare                   | To compare WHMCS with RRPproxy and if dates are different        |  |  |  |
|                           | or domains are missing at the other location it will provide     |  |  |  |
|                           | information.                                                     |  |  |  |
| dates                     | When combined with compare the dates in WHMCS will be            |  |  |  |
|                           | updated with the dates (expiry and next due and next invoice     |  |  |  |
|                           | from RRPproxy.                                                   |  |  |  |
| disableautorenewduedomain | Disable auto renew for domains when not all invoices are paid    |  |  |  |
|                           | by the due date from RRPproxy                                    |  |  |  |
| dnssec                    | Enable dnssec on the required domains as set in the dnssec       |  |  |  |
|                           | table, it has to be in the DNSsec table as configured in the     |  |  |  |
|                           | module configuration.                                            |  |  |  |
| dnssecbydef *             | Enable dnssec by default, if a domain is not in the dnssec table |  |  |  |
| ·                         | it will be added before signing the domain.                      |  |  |  |
| doautorenew               | Enable autorenew at RRPproxy for all domains.                    |  |  |  |
| donotautorenew            | Disable autorenew at RRPproxy for all domains.                   |  |  |  |
| donotrenew                | Disable autorenew at RRPproxy if it is disabled in WHMCS and     |  |  |  |
|                           | enabled at RRPproxy.                                             |  |  |  |
| dorenew                   | Enable autorenew at RRPproxy if it is enabled in WHMCS and       |  |  |  |
|                           | disabled at RRPproxy.                                            |  |  |  |
| expirydates               | When combined with compare the expiry date in WHMCS will         |  |  |  |
|                           | be updated with the dates from RRPproxy.                         |  |  |  |
| fixexpired                | Update dates and set domains to Active if exists at RRPproxy     |  |  |  |
| ·                         | and invoices are paid.                                           |  |  |  |
| fixwrongdates             | If a date is 0000-00-00 in WHMCS update WHMCS with the           |  |  |  |
| •                         | date from RRPproxy.                                              |  |  |  |
| noverbose                 | To disable output from the script (possible except PHP errors,   |  |  |  |
|                           | depending on WHMCS/your PHP configuration).                      |  |  |  |
| poll                      | Poll and process messages from RRPproxy.                         |  |  |  |
| pollcancel                | If a poll is done cancel domains that aren't at RRPproxy after a |  |  |  |
| •                         | transfer (outgoing transfers, poll is also automatically added). |  |  |  |
| polldelete                | If a poll is done cancel domains that aren't at RRPproxy after a |  |  |  |
|                           | delete.                                                          |  |  |  |
| setrenew                  | Force to enable/disable autorenew, use it when both options      |  |  |  |
|                           | can be used.                                                     |  |  |  |
| transfer                  | Automatically update the transfer status for incoming transfers. |  |  |  |
| updatecontactontransfer   | After transfer update contact to the WHMCS client profile.       |  |  |  |
| •                         | Requires the transfer option.                                    |  |  |  |
| updatenamserverontransfer | After transfer update nameservers to the one in the order (if    |  |  |  |
| •                         | set). Requires the transfer option.                              |  |  |  |
| version                   | Display version number for the module and exit.                  |  |  |  |

<sup>\*</sup> By using the option dnssecbydef, the tool "dig" is required, the module use the following path: /usr/bin/dig (if it is in a different place than please notify us including the operating system used and how it is installed).

### Example of cronjobs:

15 0 \* \* \* /usr/bin/php /home/whmcsdev/www/modules/registrars/rrp/rrp\_sync.php remove dnssecbydef dnssec noverbose

30 \* \* \* \* /usr/bin/php /home/whmcsdev/www/modules/registrars/rrp/rrp\_sync.php poll pollcancel noverbose

45 \* \* \* \* /usr/bin/php /home/whmcsdev/www/modules/registrars/rrp/rrp\_sync.php transfer noverbose

# 9. Product development

Our goal is to deliver the best possible product. So help us to improve this product. Did you find a bug, or you've a feature request or other comment regarding this product, please feel free to contact us and let us know at info@tools4isp.com

### 9.1 Changes and fix history

| Feature/Bugfix description                                                                                      | Status | Ver. |
|----------------------------------------------------------------------------------------------------|--------|------|
| Client side DNS errors related to the use of php tags in the templates                                          | Added  | 3.2  |
| Make management possible again                                                                                  | Fixed  | 3.2  |
| PHP 8.1 support                                                                                                 | Added  | 3.1  |
| Ingrease time out to 3000 sec                                                                                   | Added  | 3.1  |
| Multiple bug fixes                                                                                              | Fixed  | 3.1  |
| Reduce errors                                                                                                   | Fixed  | 3.1  |
|                                                                                                    |        |      |
| Autolock                                                                                                    | Added  | 3.0  |
| Update contact on transfer                                                                                      | Added  | 3.0  |
| Update namserver on transfer                                                                                    | Added  | 3.0  |
| PHP 8 support                                                                                                   | Added  | 3.0  |
| Replace nameserver after transfer                                                                               | Fixed  | 3.0  |
| Modify contact after transfer                                                                                   | Fixed  | 3.0  |
| Multiple bug fixes                                                                                              | Fixed  | 2.16 |
| Multiple improvements                                                                                           | Fixed  | 2.16 |
|                                                                                                    |        |      |
| Multiple bug fixes                                                                                              | Fixed  | 2.15 |
|                                                                                                    | T      | Ι    |
| Do not start EPP connection to get version information                                                          | Fixed  | 2.14 |
| If countries.json (custom WHMCS file) is missing some content look in dist.countries.json (standard WHMCS file) | Fixed  | 2.14 |
| Move as much code as possible for the sync scripts to 1 file (where not already done)                           | Added  | 2.14 |
| If we are processing incoming transfers only don't check all domains at the registry/registrar                  | Added  | 2.14 |
| Reduce EPP actions for sync scripts where possible (big performance improvement)                                | Added  | 2.14 |
| More information about the modules in the admin of WHMCS                                                        | Added  | 2.14 |
| (RRP) Remove Set renewal mode to EXPIREAUCTION                                                                  | Added  | 2.14 |
| Option for cron: transfer (automatically process incoming transfers)                                            | Added  | 2.13 |

| Option for cron: poll & pollcancel (to automatically process outgoing transfers)                           | Added | 2.13 |
|----------------------------------------------------------------------------------------------------|-------|------|
| Option for cron: fixexpired (if the invoice is paid automatically set an expired domain to active)         | Added | 2.13 |
| Removed option for cron: replacedate                                                                       | Fixed | 2.13 |
| Option for cron: dates (does the same as replacedate did)                                                  | Added | 2.13 |
| Option for cron: fixwrongdates (set dates to expiration date registry if in WHMCS it is set to 0000-00-00) | Added | 2.13 |
| Support for multiple WHMCS installations with 1 registry account (needed for outgoing transfers)           | Added | 2.13 |
| Option for cron: donotautorenew (disables auto renew for all domains)                                      | Added | 2.13 |
| Option for cron: doautorenew (disables auto renew for all domains)                                         | Added | 2.13 |
| Option for cron: polldelete (set domains to cancelled in WHMCS after they are deleted at the registry)     | Added | 2.13 |
| Code improved                                                                                              | Fixed | 2.13 |
| Multiple bugfixes                                                                                          | Fixed | 2.13 |
| Option for cron: version (display version number, it also displays the link to the manual and exit)        | Added | 2.13 |
| All poll messages are stored now in the database                                                           | Added | 2.13 |
|                                                                                                    |       |      |
| Multiple improvements in source code                                                                       | Fixed | 2.12 |
| More characters possible(A-Z 0-9) in names emailaddress                                                    | Added | 2.12 |
| Log EEP requests to file                                                                                   | Added | 2.12 |
| improvements in debug descriptions                                                                         | Added | 2.12 |
| Only request domain information if a domain name exists                                                    | Added | 2.12 |
| Reporting problems configuration page                                                                      | Added | 2.12 |
| DNS related problems fixed                                                                                 | Fixed | 2.12 |
| hide unnecessary buttons                                                                                   | Fixed | 2.12 |
| domain names without name servers (if supported by supplier)                                               | Added | 2.12 |
| default value for the account field in the PowerDNS database                                               | Added | 2.12 |
| Multiple improvements in source code                                                                       | Fixed | 2.11 |
|                                                                                                    |       |      |
| Issue failure date when lost connection                                                                    | Fixed | 2.10 |
| Added several options cron                                                                                 | Added | 2.10 |
| Various layout parts improved                                                                              | Fixed | 2.9  |
| DNSSec key input problem fixed                                                                             | Fixed | 2.9  |
| Userguide expanded with additional information functions                                                   | Added | 2.9  |
| Modify domain contact details name fields (natural person and organization) merged                         | Fixed | 2.9  |
| Contact details phonenumber format issue solved                                                            | Fixed | 2.8  |
| Language file modified                                                                                     | Fixed | 2.8  |
| Ioncube version issues                                                                                     | Fixed | 2.8  |
| DNSsec table issue                                                                                         | Fixed | 2.8  |
| Support for PHP 7.6.1                                                                                      | Fixed | 2.8  |
|                                                                                                    |       |      |
| Extra field added for registration .es extension                                                           | Added | 2.7  |
| loncube version conflict                                                                                   | -     |      |

| DNSsec tables preparation                                                                                                    | Fixed | 2.7 |
|----------------------------------------------------------------------------------------------------|-------|-----|
|                                                                                                    |       |     |
| Phone number format issue                                                                                                    | Fixed | 2.6 |
| License issue                                                                                                    | Fixed | 2.6 |
| Supporting PHP V7.2                                                                                                    | Fixed | 2.6 |
|                                                                                                    |       |     |
| Fix possible loop connection                                                                                                    | Fixed | 2.5 |
| DNS support Fix                                                                                                    | Fixed | 2.5 |
| Phonenumber field fix                                                                                                    | Fixed | 2.5 |
|                                                                                                    |       |     |
| Incomming transfers fixed                                                                                                    | Fixed | 2.4 |
| Transfer cron fixed                                                                                                    | Fixed | 2.4 |
| Renew cron fixed                                                                                                    | Fixed | 2.4 |
|                                                                                                    |       |     |
| Max connection fix                                                                                                    | Fixed | 2.2 |
| DNS default language added                                                                                                    | Fixed | 2.2 |
| DNS template improved                                                                                                    | Fixed | 2.2 |
| Renew period fix, add 1 year registrar and WHMCS renewal field                                                                    | Fixed | 2.2 |
|                                                                                                    |       |     |
| Support for WHMCS version 7                                                                                                    | Added | 2.1 |
| Error handling                                                                                                    | Fixed | 2.1 |
|                                                                                                    | 1     |     |
| Whois message line (3x)                                                                                                    | Added | 2.0 |
| Whois reseller URL                                                                                                    | Added | 2.0 |
| Whois reseller name                                                                                                    | Added | 2.0 |
| Config settings merged, all main configuration now configured by tools4ISP module                                                 | Added | 2.0 |
| DNSsec status now in realtime                                                                                                    | Added | 2.0 |
| Rebuild refresh content to get current data                                                                                       | Added | 2.0 |
| Phonenumber country code list                                                                                                    | Added | 2.0 |
| Major error handlings added                                                                                                    | Added | 2.0 |
| Modify contact handle doesn't work properly                                                                                       | Fixed | 2.0 |
| Phonenumber county code entry bug                                                                                                 | Fixed | 2.0 |
| Config page shows default values                                                                                                  | Fixed | 2.0 |
| DNSsec selection field always off (even when its on)                                                                              | Fixed | 2.0 |
|                                                                                                    |       |     |
| Debug option has been added with information by mail                                                                              | Added | 1.9 |
| Debug option with info on screen                                                                                                  | Added | 1.9 |
| Added Cache ( option to change the cache period)                                                                                  | Added | 1.9 |
| Clear message when it comes to a license error (one session as admin are required to see the message)                             | Added | 1.9 |
| Adding DS record in standard list of supported types of records                                                                   | Added | 1.9 |
| Extra information fields: creation date, expiration date, next renew date, renewal mode, last update, last transfer, DNSsec state | Added | 1.9 |
| Renewal now manageble from WHMCS                                                                                                  | Added | 1.9 |
| Blank page after removing /transfer domain                                                                                        | Fixed | 1.9 |

| Cache license status for 1 hour to reduce connection for license checks                                             | Added | 1.8 |
|----------------------------------------------------------------------------------------------------|-------|-----|
| Cache license status for 1 week to keep everything working with a (short) network/server issue                      | Added | 1.8 |
| update notes didn't say to include domains in the license manager on My Tools 4 ISP                                 | Fixed | 1.7 |
| cronjob operations don't always work correct (might give errors)                                                    | Fixed | 1.7 |
| Trial license available                                                                                             | Added | 1.6 |
| It now requires ioncube to work                                                                                     | Added | 1.6 |
| Support PHP 5.2 on Windows (was already supported on Linux)                                                         | Fixed | 1.6 |
| Option to set autorenew on/off (force) at RRPproxy                                                                  | Fixed | 1.6 |
| Show fax number                                                                                                    | Fixed | 1.5 |
| Make fax number optional                                                                                            | Fixed | 1.5 |
| Check if domain already is in your account before trying to register/transfer a domain, this solves multiple errors | Fixed | 1.4 |
| release_notes.txt                                                                                                   | Added | 1.3 |
| update.txt                                                                                                    | Added | 1.3 |
| Remove DNSsec data on name server change                                                                            | Fixed | 1.3 |
| Various bugfixes                                                                                                    | Fixed | 1.3 |
| Version check under Setup -> Products/Services -> Domain registrars                                                 | Added | 1.2 |
| Readme.txt to point to these files, list a newer WHMCS version as supported                                         | Added | 1.2 |
| Added DNSsec support for client                                                                                     | Added | 1.1 |
| Various bug fixes                                                                                                   | Fixed | 1.1 |
| First version available for public (includes DNSsec support for the client)                                         |       | 1.0 |

## 9.2 Version and release history

| Version: | Release date: | added | Fixed | WHMCS version*            |
|----------|---------------|-------|-------|---------------------------|
| 3.2      | 26 jan 2024   | 1     | 1     | v8.8                      |
| 3.0      | 10 may 2023   | 4     | 2     | v8.7                      |
| 2.16     | 1 April 2022  | 0     | 2     | v8.4.1                    |
| 2.15     | 23 Jun 2021   | 0     | 1     | v8.1.3                    |
| 2.14     | 31 march      | 5     | 2     | v8.1.3                    |
| 2.13     | 16 nov 2020   | 12    | 3     | v8.0                      |
| 2.12     | 11 sept 2020  | 7     | 3     | v8.0                      |
| 2.11     | 27 may 2020   | 0     | 1     | v7.10.2                   |
| 2.10     | 19 dec 2019   | 1     | 1     | v7.8.3                    |
| 2.9      | 6 nov 2019    | 1     | 3     | v7.8.3                    |
| 2.8      | 14 nov 2018   | 0     | 5     | v7.6.1                    |
| 2.7      | 1 aug 2018    | 1     | 2     | v7.5.2                    |
| 2.6      | 1 june 2018   | 0     | 3     | v7.5.0                    |
| 2.5      | 24 nov 2017   | 0     | 3     | v7.4.1                    |
| 2.4      | 6 sept 2017   | 0     | 3     | v7.1.2                    |
| 2.3      | 6 jun 2017    | 0     | 0     | v7.1.2                    |
| 2.2      | 18 april 2017 | 0     | 4     | v7.1.2                    |
| 2.1      | 31 dec 2016   | 1     | 1     | v7.1.0                    |
| 2.0      | 1 aug 2016    | 5     | 5     | v6.3.1                    |
| 1.9      | 10 Jun 2015   | 7     | 1     | v5.3.14                   |
| 1.8      | 24 Oct 2014   | 2     | -     | v5.3.10                   |
| 1.7      | 17 Oct 2014   | -     | 2     | v5.3.10                   |
| 1.6      | 15 Oct 2014   | 2     | 2     | v5.3.10                   |
| 1.5      | 28 Mar 2014   | -     | 2     | v5.0.3, v5.1.2 and v5.2.8 |
| 1.4      | 20 Mar 2014   | -     | 1     | v5.0.3, v5.1.2 and v5.2.8 |
| 1.3      | 11 Mar 2014   | 2     | 2     | v5.0.3 and v5.1.2         |
| 1.2      | 30 Jan 2014   | 2     | -     | v5.1.2                    |
| 1.1      | 31 Dec 2013   | 1     | 1     | v5.1.2                    |
| 1.0      | May 2012      | -     | -     | -                         |

<sup>\*</sup> Supported WHMCS version, other versions might work but are not guaranteed.

#### 10. Support

This module can also be installed by the Tools 4 ISP professionals for additional charges, contact us for more information. If you've suggestions to improve this module please let us know.

| Description                                                                 | One time Yearly Apie |
|-----------------------------------------------------------------------------|----------------------|
| Module license (includes 1 year Update downloads and support contract free) | € 200,-              |
| Module installed by Tools4ISP                                               | + € 30,-             |
| * Update downloads and support contract                                     | € 50,-               |
| Update installed by Tools4ISP                                               | +€3                  |

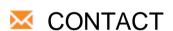

Tools 4 ISP Zijdelveld 67 1421 TL Uithoorn The Netherlands

E-mail: info@tools4isp.com

KVK: 34255993

BTW: NL8169.75.851.B01

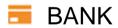

GIRO: 4871672

IBANL NL15 INGB 0004871672

BIC: INGBNL2A

**Disclaimer:**RRPproxy registrar module provided by Tools4ISP is for commercial purposes only . This software is supplied "AS IS" without any warranties and support except where indicated. Tools4ISP assumes no responsibility or liability for the use of the software,

Tools4ISP reserves the right to make changes in the software without notification. Tools4ISP also make no representation or warranty that such application will be suitable for the specified use without further testing or modification. Resale of this product is strictly prohibited. Upon discovering resale practices Tools4ISP will take legal action.